# **Dialing for Dollars: Improving Cost Estimating Accuracy through Data Mining**

## **Brittany Holmes, James Glenn, Dr. Christian Smart Missile Defense Agency June 2016**

## **Abstract**

This paper shows the benefits of leveraging obligation and expenditure data from DoD Enterprise Resource Planning (ERP) Systems to supplement cost data from CCDRs or IPMRs. One benefit is that cost trends and funding patterns can be analyzed with more precision because the ERP data is updated real-time vice monthly or annually. Another benefit is that more comprehensive CERs can be created because ERP systems capture all cost vice only contracts with cost reporting CDRLs.

Keywords: Budgeting, Data Collection, Government, Methods, Microsoft Excel, Parametrics, Regression, Data Mining, Big Data, Data Science, Analytics

# **Table of Contents**

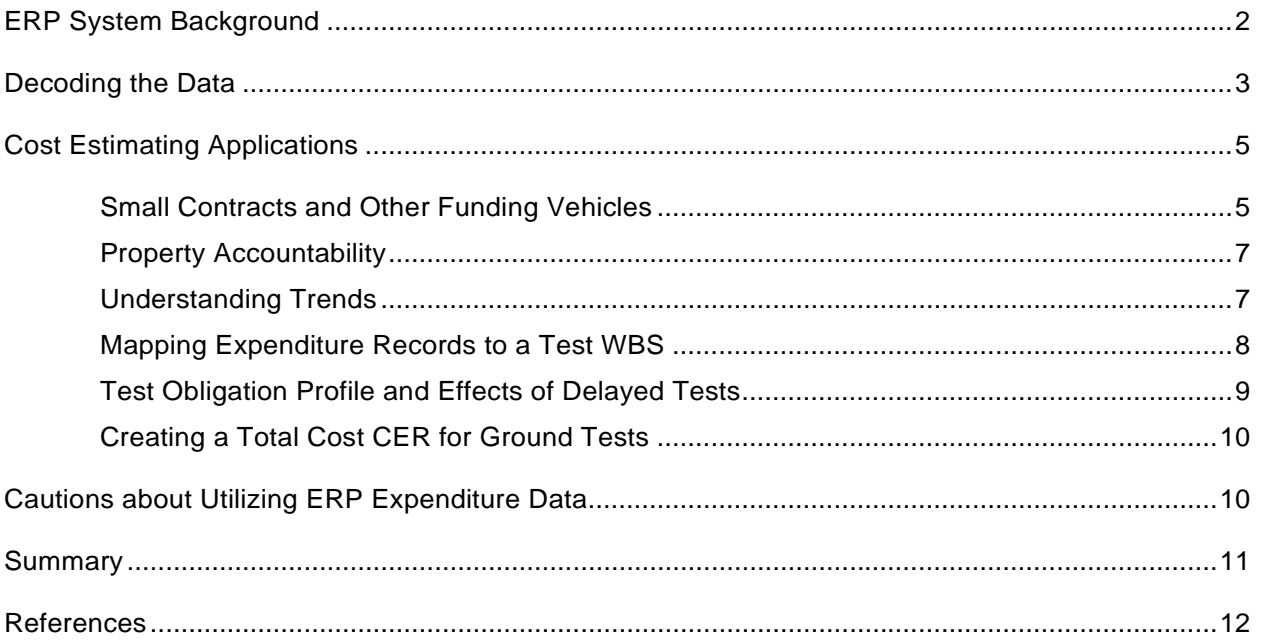

# **List of Figures**

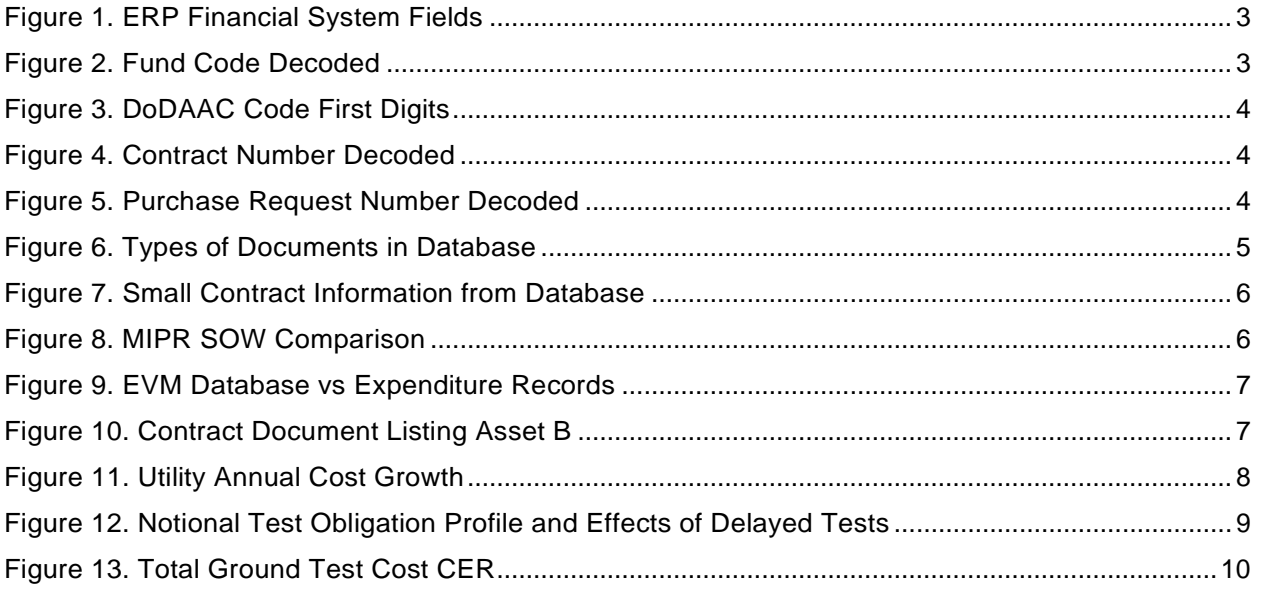

#### **Introduction**

The purpose of this paper is to present another data source for cost analysts to add to their repertoire and some examples of ways this data might be utilized in creating cost estimates. While Cost and Software Data Reports (CSDRs) provide detailed costs for programs, these reports may not be provided for an entire contract, small contracts less than \$50 million, or for other funding vehicles such as Military Interdepartmental Purchase Requests (MIPRs). Integrated Program Management Reports (IPMRs) are also very useful for cost estimators, but are not available on Firm Fixed Price (FFP) contracts and contracts less than \$20 million. CSDRs may only be delivered annually or at specific milestone events and IPMRs are typically delivered monthly. Unlike CSDRs and IPMRs, the data contained within an Enterprise Resource Planning (ERP) database is dynamic and provides updates as transactions are made.

Because ERP systems collect data across all funding vehicles, they can be used to comprehensively report and analyze cost for high level activities. Examples include how much money was spent on a specific flight test, or how much money was spent on a specific program in the past three years. ERP data can also be used to create parametric cost relationships to support future cost estimates. This paper provides several examples of how ERP data can support cost estimating.

Using ERP systems in cost estimating has the potential to increase the accuracy of cost estimates, since the leveraging of this information can facilitate the development of estimates that are timelier, and more detailed. This use is one example of the application of data mining techniques in cost estimating, and reflects a growing trend across multiple industries to use the larger amount of data now available. These techniques using large amounts of data are often referred to as "big data" or "data science" and are already prevalent in many other industries, as discussed by Eric Druker in his training session on Big Data at the 2015 ICEAA Conference [1].

Following a brief overview of an ERP system and the current DoD ERP financial systems in use, a description of how the data within an ERP financial system needs to be transformed is provided. Several examples are then provided for how the decoded data can be used to

**1**

supplement other cost sources. Cost applications are then examined using expenditure data: Property Accountability, cost growth, obligation profiles, and cost estimating relationships (CERs).

#### <span id="page-4-0"></span>**ERP System Background**

ERP tools provide the ability to deliver an integrated suite of business applications across a broad range of operational processes: finance, HR, distribution, manufacturing, service and supply chain [2]. ERP systems allow for IT cost savings, business process efficiencies, and business innovations across an organization [2]. In the Department of Defense (DoD), there are several different ERP systems in use that focus on financial, asset, and logistics management. The sample DoD ERP systems listed below focus on financial management:

- General Fund Enterprise Business Systems (GFEBS) is utilized by the Army and was initially deployed in 2008 [3]. GFEBS is a web-based COTS ERP solution, based on a SAP background, that manages financial, asset, and accounting across the active Army, the Army National Guard (ARNG), and the US Army Reserves (USAR) [4].
- DAI was initially implemented in 2008 [3] and there are 28 agencies that are planned to adopt this ERP system [5]. This ERP system is also COTS, but based on Oracle Federal Financial [5].
- The Navy Enterprise Resource Planning, Navy ERP, was initially implemented in 2007 [3] and is an integrated financial, acquisition, and logistics information technology system that provides financial and budgetary management for all Navy system commands. Navy ERP is based on a COTS SAP business suite [6].
- <span id="page-4-1"></span>• Defense Enterprise Accounting and Management System (DEAMS) is a COTSbased financial management initiative implemented in 2007 [3] for US Transportation Command, Defense Financial and Accounting Service (DFAS), the US Air Force, and other DoD agencies [7].

## **Decoding the Data**

Besides obligation and expenditure amounts, there are a number of fields contained in a financial ERP system that can prove useful to a cost estimator. The fields in [Figure 1](#page-5-0) are often contained in financial ERP systems and can be very helpful in understanding the context of the expenditure records.

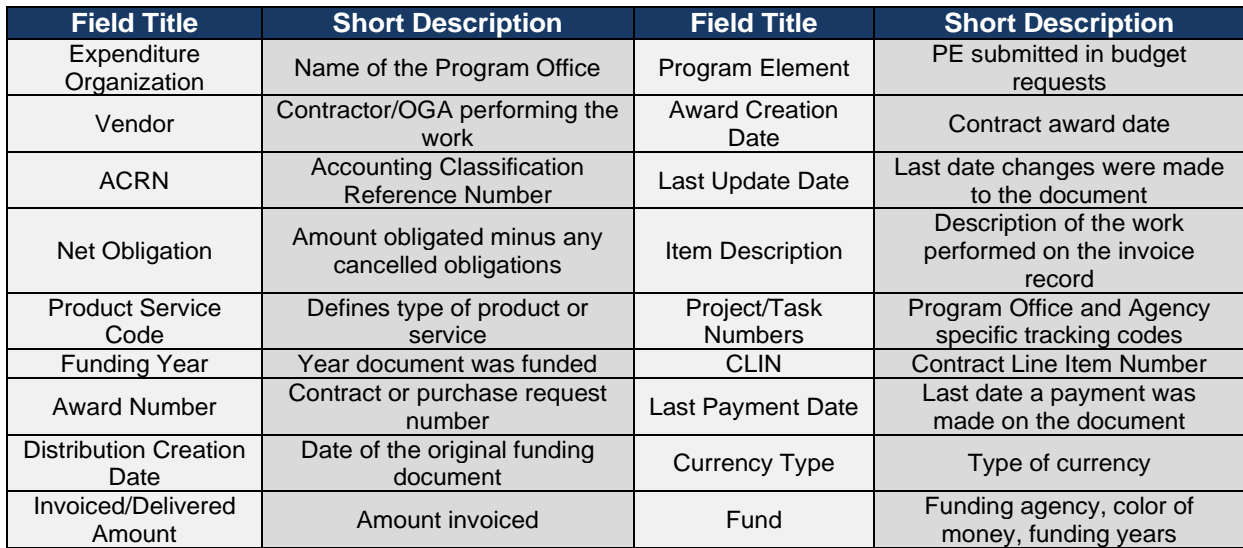

<span id="page-5-0"></span>**Figure 1. ERP Financial System Fields**

In order to utilize the data within an ERP system decoding all of the fields may be required as different agencies utilize different fields and code systems. Often data is combined to reduce the number of fields in the database and therefore reports. At one DoD agency, the "Fund Code" in [Figure 2](#page-5-1) provides some very helpful information for a cost

estimator. From one field, the cost estimator can understand the appropriation that was utilized for the expenditure record and the start and end date of the funding. In the example in [Figure 2,](#page-5-1) "9704001415D" is provided in one field in the database.

# 97 0400 14 15 D

- 97 Funding Agency
- 0400 Color of Money
- 14 Funding Start Year
- 15 Funding End Year
- D "Direct" vs "Reimbursable"

<span id="page-5-1"></span>Figure 2. Fund Code Decoded

Another useful field is the "Award Number", the contract number or the purchase request number [\(Figure 4](#page-6-0) and [Figure 5\)](#page-6-1). Understanding the parts of this field can also help describe some of the expenditure data. The first six digits of the award number refer to the DoD Activity Address

(DoDAAC) code. This code uniquely identifies a DoD organization that has the authority to fund or pay bills or requisition, contract for, receive, have custody of, issue, or ship DoD assets. The Defense Logistics Agency (DLA) has a tool to decipher any DoDAAC code called

 $Armv - A. C. W$ Navy - N, Q, R, V Air Force - E, F, J Marine Corps - L, M Coast Guard - Z  $DLA-S, U$ GSA-G, 0-9 Other DoD Activities - H Special Programs - Numeric + Alpha

<span id="page-6-2"></span>**Figure 3. DoDAAC Code First Digits** 

DAASINQ [8]. The first digit of the DoDAAC code, as

seen in [Figure 3,](#page-6-2) are helpful in determining which branch of DoD the contract belongs to and depending on the service, each of the following digits might also have a specific meaning [9].

The following digits differ for contracts and purchase requests. For contracts, the next two digits are the last two digits of the year the contract was issued. The next letter provides the type of contract: "A" for a blanket purchase agreement, "C" for nondelivery order contracts, "D" for delivery order

# AB0123 16 D 0001

AB0123 - DoD Activity Address (DoDAAC) 16 - Contract Issue Year **D** - Type of Contract 0001 - PIID Code

<span id="page-6-0"></span>**Figure 4. Contract Number Decoded** 

contracts, "F" for UNICOR purchases, and "P" for purchase orders. The last 4 digits are the PIID Code which are just sequentially numbered based on when the contract was awarded. Some agencies have specific sequences of numbers reserved for the type of business that the contract is with, for example, Small Business Innovation Research (SBIR) or Small Business Technology Transfer (STTR) business contracts.

For purchase requests the digit following the DoDAAC is the last digit of the year of the issue year of the purchase request. The following 5 digits are the requisition numbers which are sequentially issued based on the order that the purchase requests are received that year.

## AB0123 6 01234

AB0123 - DoD Activity Address (DoDAAC) 6 - Issue Year 01234 - Requisition Number

<span id="page-6-1"></span>Figure 5. Purchase Request Number Decoded

Using Excel functions or Visual Basic for Applications (VBA), the different parts of the fields, like the "Fund Code", can be broken out into separate columns. Then by utilizing lookup functions or by creating relationships in an Access Database, the codes can be translated into words to make it easy for any analyst to utilize, search, or create summary Pivot tables. For example, instead of providing a Product Service Code in an Excel column the output can read "R&D Engineering Development Services", enabling an analyst to search records on a product or service type.

Once the data has been decoded, other databases can be joined to the ERP financial database. Using Access, contract databases and other purchase request databases can be joined to the financial data based on the contract, delivery order, CLIN numbers, or any other unique field. This will provide added details to the expenditure records such as the total award value, a description of what is being funded on specific CLINs, detail about the vendors, and any other information that is linked to the contract or purchase request number if that data is not already incorporated in the ERP financial database.

### <span id="page-7-0"></span>**Cost Estimating Applications**

As seen in [Figure 6,](#page-7-2) one DoD ERP database contains 65,470 expenditure records from 2011 to 2015 for contracts, purchase requests, travel documents, and other documents.

<span id="page-7-2"></span>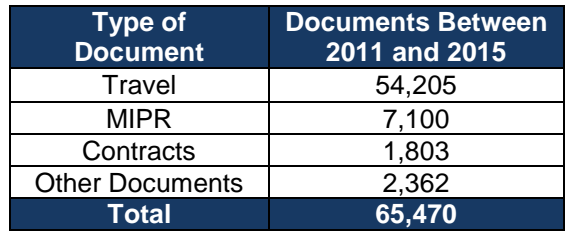

While cost reporting CSDRs provide a large amount of detailed data, these cost reports are not provided for all of an agency's contracts. Cost reports are required on all contracts greater than \$50 million, but can be requested for other contracts. IPMR reports are only required on contracts greater than \$20 million that are not Firm Fixed Price (FFP) type contracts. **Figure 6. Types of Documents in Database**

#### <span id="page-7-1"></span>*Small Contracts and Other Funding Vehicles*

For smaller contracts and other funding vehicles, cost data is often limited to proposal data, initial contract documents, contract modifications, or a Statement of Work (SOW). Within the expenditure data, actual cost can be extracted for small contracts that do not qualify for cost

reporting. The execution years / period of performance (PoP), the total expenditure amount, and a brief description of what is included in the contract is shown [Figure 7](#page-8-0) for a small contract. If more research was performed for this contract, this data could be incorporated into a cost estimate for polymer parts.

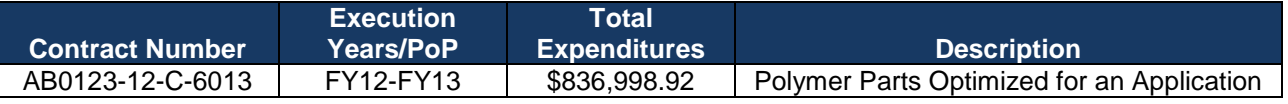

#### <span id="page-8-0"></span>**Figure 7. Small Contract Information from Database**

The expenditure data can also provide insight into the actual cost of MIPRs or other types of purchase requests. As the funding organization does not have direct access to cost reporting for these types of purchase requests, SOWs and Independent Government Estimates (IGEs) are

typically the only sources for information. As long as a contract number or other distinguishing factor about the work is known, the expenditure data can be searched to find out exactly how much was expended for the purchase request. In the example in [Figure 8,](#page-8-1) there was a \$2.24M difference between the SOW and the actual expended amount.

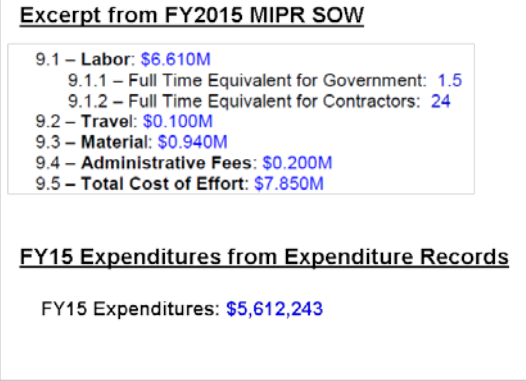

#### <span id="page-8-1"></span>Figure 8. MIPR SOW Comparison

Utilizing data from an ERP system can provide a cross check resource to cost reports, especially if cost reports are provided annually or after significant milestones. For one contract the Actual Cost of Work Performed (ACWP) for one Task Order from an Earned Value Management (EVM) database can be compared to the total expenditures for that Task Order from the ERP database, as seen in [Figure 9.](#page-9-2) The EVM database is dated as of June 2015, but the ERP database has total expenditures for that Task Order as of today's date. An additional \$6.35M has been expended on this Task Order since June.

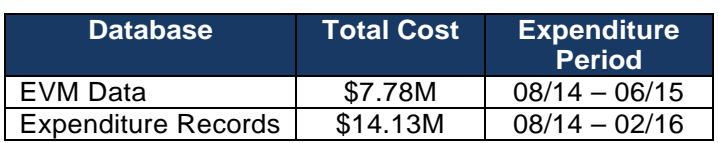

#### **Figure 9. EVM Database vs Expenditure Records**

#### <span id="page-9-2"></span><span id="page-9-0"></span>*Property Accountability*

As part of DoD's property accountability task, expenditure data has been utilized to estimate the original value of several DoD assets. As an example in [Figure 10,](#page-9-3) contract research found a contract document mentioning Asset B. As Asset B was the only item listed on this specific CLIN,

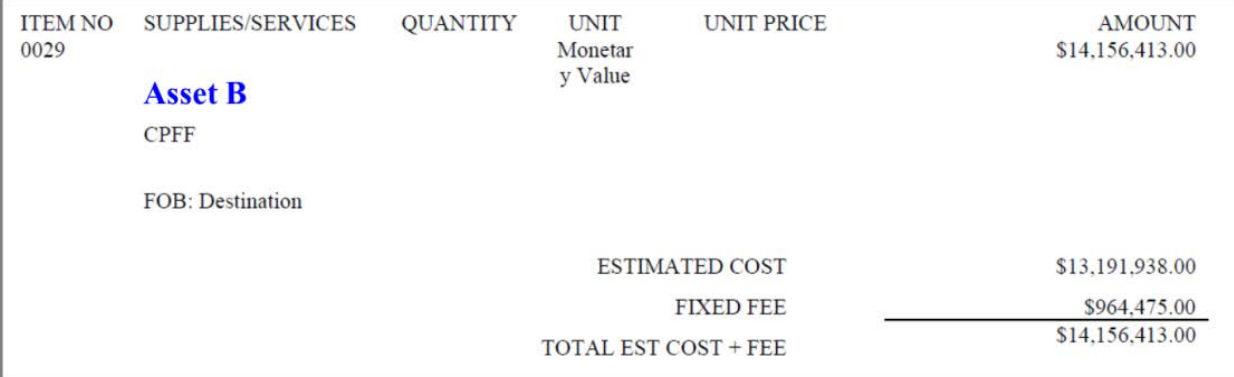

#### <span id="page-9-3"></span>Figure 10. Contract Document Listing Asset B

the Contract and CLIN number were used to extract the ERP expenditure data. For this specific CLIN, the total expenditures were \$13,525,309 which is significantly lower than the amount provided on the contract document \$14,156,413.

#### <span id="page-9-1"></span>*Understanding Trends*

Besides understanding total costs for contracts or purchase requests, the expenditure data can be used to determine annual trends or cost growth. As an example, understanding annual cost increases for the utilities of a facility. First a search was performed on the item description for utilities, since specific contract numbers were unknown. Second that list was paired down based on the facility name in the item description. This list was then summarized based on the item description and the funding year. Assuming that the facility has not increased in size or capacity, an average percent increase can be determined by inflating to a common base year, [Figure 11.](#page-10-1) This can be used to predict the total cost for utilities for this facility for the following year.

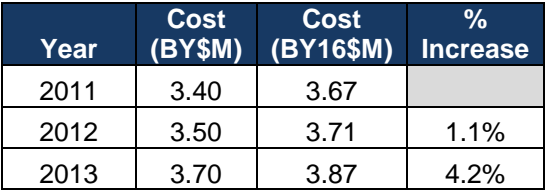

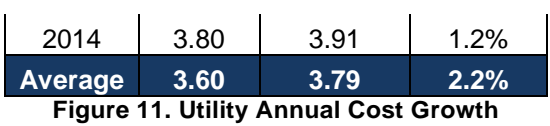

#### <span id="page-10-1"></span><span id="page-10-0"></span>*Mapping Expenditure Records to a Test WBS*

As part of an ongoing study to understand the total cost of tests, expenditure data was utilized to understand variable test costs. For this project, it was assumed that any expenditure record naming a specific test event was a variable cost; otherwise, test costs were considered fixed.

Expenditure records for the past several years were first categorized based on budget type that was obtained from the "Program Element" code in the data. As there is a specific budget project code for "Test" these records were flagged for examination. The database and several other databases were merged via Access to obtain as much descriptive information about the expenditure records as possible.

Starting first with the "Test" budget records, expenditures were mapped to the lowest level possible to a Test WBS. The test event name was also documented. As an example, if the expenditure record stated "Range 14 for Flight Test #45", the record was documented to WBS 1.2.45.3, Flight Test #45 / Test Range. As the expenditure records already have the program, expenditure year, contract number, and other fields to research, these fields were also incorporated into the report. In some cases, it was not possible to map expenditure records for a single test to a single WBS element. In those cases, two major rules were developed and followed:

1. If more than one test, and up to three tests, were mentioned in the record description, the costs were assigned a percentage of the total expenditure based on the date of the historical test event:

$$
y_{i} = \frac{\frac{X_{i}}{4}}{\frac{X_{1}}{4} + \frac{X_{2}}{4} + \frac{X_{3}}{4}} \times y_{T}
$$

- $\bullet\quad y_i$  is the cost assigned to the ith test event
- $x_i$  is the FY quarter in which that test occurred
- $x_1, x_2$ , and  $x_3$  are the quarters that each test occurred
- $y_T$  is the total cost for the record
- 2. If an expenditure record fell into more than one, but less than 3 WBS categories, the expenditure record was split equally to each WBS category unless specific information was provided.

After all historical test expenditure records were mapped to the Test WBS, summaries were created showing the total cost belonging to each test event in each WBS category.

#### <span id="page-11-0"></span>*Test Obligation Profile and Effects of Delayed Tests*

Utilizing the expenditure records for one historical flight test, a notional flight test obligation profile was created. The "Distribution Date" from the expenditure records was summarized into a cumulative percentage by quarter. Quarters were then categorized relative to the Best Estimated Test Date (BETD). As seen in [Figure 12,](#page-11-1) 90% of the total flight test obligations have accrued 1

quarter before the flight test, meaning that 10% of the test costs are obligated during the execution of the test event or post event.

To visualize how a delayed test affects the total obligation profile of a flight test, two different scenarios were examined: a flight test delay in the quarter of the BETD and a 2 quarter test delay with 1 quarter

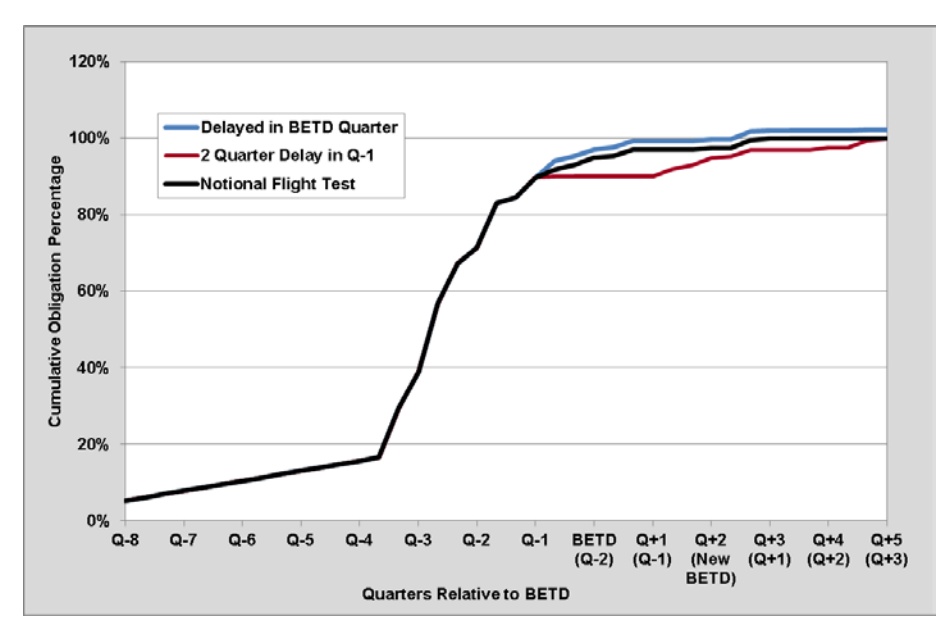

<span id="page-11-1"></span>Figure 12. Notional Test Obligation Profile and Effects of Delayed Tests

lead time. A delay during the quarter of the BETD assumed an additional cost would be accrued

because assets and personnel are already deployed, which increases the total obligations for the flight test. If the test was shifted prior to the quarter of the BETD, this would extend the test, but not cause a significant increase in the total obligations. A similar graphic and analysis can be completed for expenditures in addition to obligations.

#### <span id="page-12-0"></span>*Creating a Total Cost CER for Ground Tests*

Once all of the historical test records were mapped to specific test events, data was collected about the historical tests in order to obtain independent variables for CERs. For ground tests, configuration diagrams were utilized to count the total number of assets involved. If multiple test architectures existed for a ground test, only unique assets were counted. For tests with multiple ground test phases, the assets were summed across all of the phases. In progress ground tests and

tests that occurred prior to 2011 were removed from the dataset to limit capturing partial test costs.

Actuals for specific ground tests were plotted versus the total number of assets and a positive correlation was observed ( $y = 1.6x$  $-8.44$ , R<sup>2</sup> = 0.87, F = 65.43) where costs are in BY15\$M. As can be seen above, the ERP expenditure

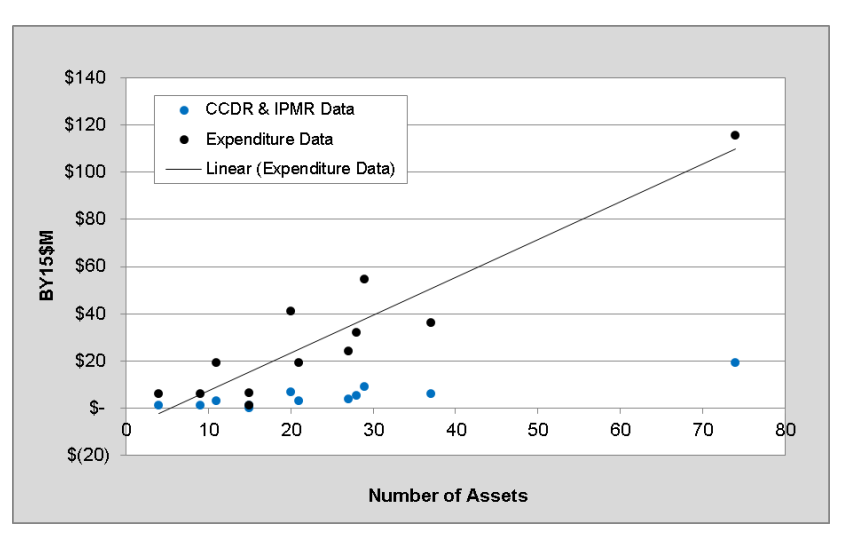

Figure 13. Total Ground Test Cost CER

data contains a greater proportion of the historical cost than using only CCDR & IPMR reports allowing for a more comprehensive CER to be created.

#### <span id="page-12-1"></span>**Cautions about Utilizing ERP Expenditure Data**

While the data within the ERP expenditure data can be very useful, there are several issues in solely utilizing this data for creating a cost estimate. First, the data is dependent upon the analyst that inputs the information. If for example, in the expenditure description, the analyst only provides a high level overview such as "For FY13 Contract #XYZ, CLIN 0004", capturing data via the

description might reduce the overall amount of data that can be captured. If this one record was related to a specific test event, this record would have been missed in the test cost categorizations.

The data that is held within the ERP expenditure data is also dependent on the contract structure. In the test categorization example, some contractors provide all of their flight test information in one CLIN. In order to accurately represent their participation in specific flight tests, the expenditures must be allocated based on the date, size of flight test, or some other allocation strategy. If contractors provide the cost of individual events as a specific CLIN, then the data collection is much easier and the data is more accurate.

While anyone can look through the data for keywords, this does not mean that you capture all of the data that is needed or that the correct data was captured to create an estimate. If for example, in the utilities example, there were multiple facilities in FY2013 and only one facility captured in the expenditure line in FY2014, then the percentages are erroneously representing cost growth, where in reality utility costs may have decreased between those two years. It is highly advised before utilizing expenditure data, the analyst should contact a budget analyst or cost analyst who is acquainted with the program to make sure data is being captured accurately.

#### <span id="page-13-0"></span>**Summary**

This paper presented another data source for cost analysts to add to their tool box and a few examples of methods to utilize the wealth of data contained within ERP financial systems. Once an analyst decodes the ERP financial system data, this data can be utilized for supplementing other cost data sources for understanding cost trends, creating cross checks, updating estimates, or creating CERs. While the expenditure data can be very useful, it should be used with a similar caution as any other data source, in that before utilizing the data in an estimate the analyst should research the background of the program or contract.

## <span id="page-14-0"></span>**References**

- [1] Druker, E., "Data Science & Cost Estimating: The Future of Analytics," presented at the 2015 International Cost Estimating and Analysis Association Conference, San Diego, June, 2015.
- [2] "Enterprise Resource Planning (ERP)", (2016). Gartner Research Official Site. Accessed February 15. http://www.gartner.com/it-glossary/enterprise-resource-planning-erp/.
- [3] Department of Defense Inspector General. (2012). "Enterprise Resource Planning Systems Schedle Delays and Reengineering Weaknesses Increase Risks to DoD's Auditability Goals (DODIG-2012-111). Alexandria, VA: Office of the Deputy Inspector General for Auditing. https://defensesystems.com/articles/2012/07/17/~/media/GIG/ Defense%20Systems/PDF/DODIG%202012%20111%201.ashx.
- [4] "General Fund Enterprise Business Systems (GFEBS)", (2016). US Army PEO EIS (US Army PEO Enterprise Information Systems) Official Site. Accessed February 15. http://www.eis.army.mil/programs/gfebs.
- [5] Gansler, J.S. and W. Lucyshyn. "Defense Business Transformation." (2009). The Center for Technology and National Security Policy, National Defense University. Accessed: February 15, 2016. http://ctnsp.dodlive.mil/files/2014/10/Defense-Business-Transformation-Report.pdf
- [6] Office of the Secretary of Defense. (2013). "Navy Enterprise Resource Planning (ERP)". The Office of the Director, Operational Test and Evaluation. http://www.google.com/url?sa=t&rct=j&q=&esrc=s&source=web&cd=4&cad=rja&uact=8&ved =0ahUKEwiXsNrG1frKAhUGPz4KHevxDxQQFggvMAM&url=http%3A%2F%2Fwww.dote.os d.mil%2Fpub%2Freports%2FFY2013%2Fpdf%2Fnavy%2F2013nerp.pdf&usg=AFQjCNGsE e5wry7gPwcH3luw2\_4Ood75Yw
- [7] "Defense Enterprise Accounting and Management System (DEAMS) Public Website", (2005). Defense Acquisition University Official Website. Accessed February 15 2016. https://acc.dau.mil/CommunityBrowser.aspx?id=32306
- [8] "DAASINQ" (2016). "Defense Logistics Agency Transaction Services Official site. Accessed March 3. https://www.transactionservices.dla.mil/daasinq
- [9] Department of Logistics and Materiel Readiness. (2013). Defense Logistics Management System Volume 6, Logistics Systems Interoperability Support Services Change 2 (DLM 4000.25, Volume 6) Washington, DC: Office of the Department of Logistics and Materiel Readiness. http://www2.dla.mil/j-6/dlmso/elibrary/manuals/ dlm/dlm\_pubs.asp